# <span id="page-0-0"></span>**APPLICATION NOTE 1**

Application note about SMT398 Test Examples

# **SMT398**

# SUNDANCE MULTIPROCESSOR TECHNOLOGY LTD.

# **Revision History**

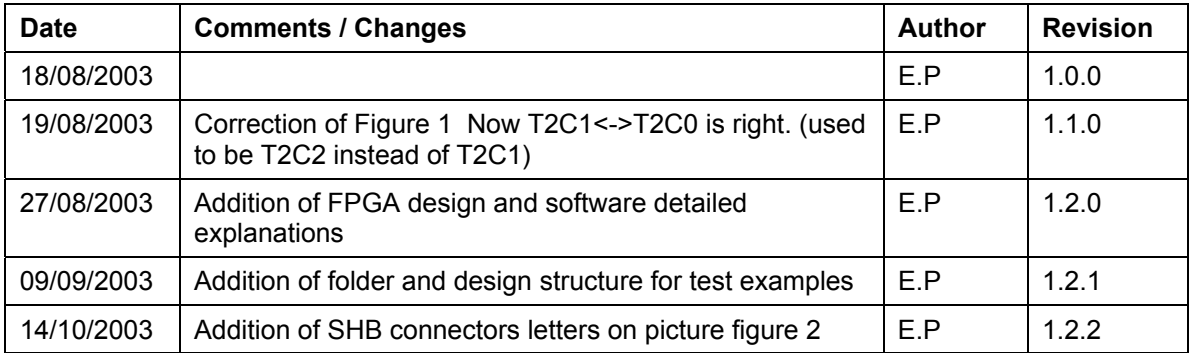

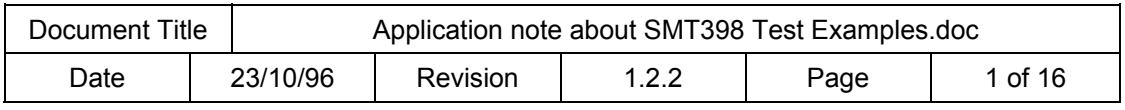

# <span id="page-1-0"></span>**Table of Content**

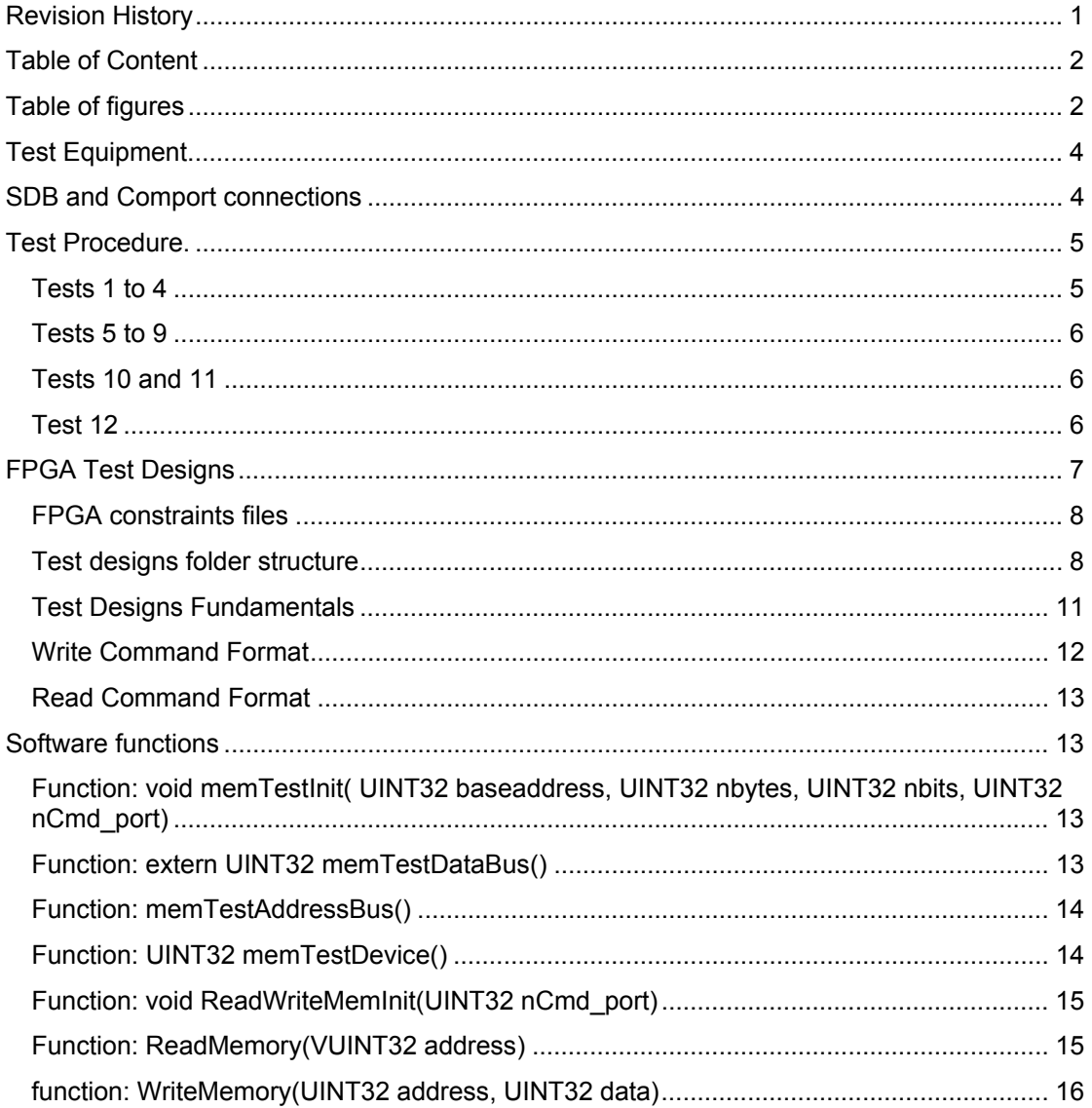

# **Table of figures**

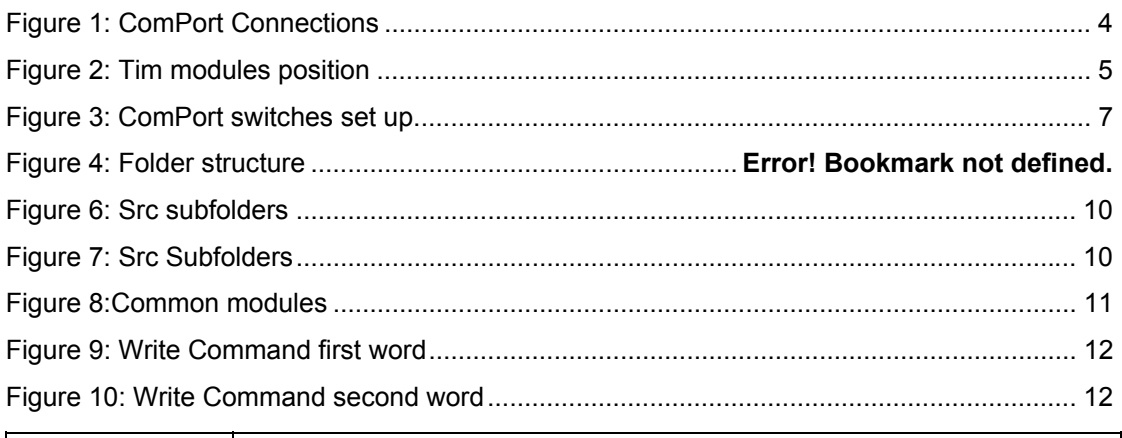

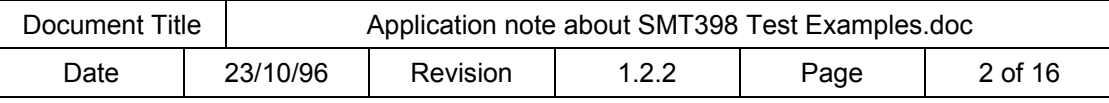

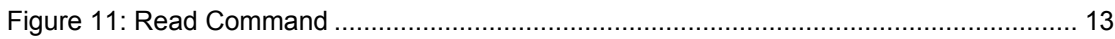

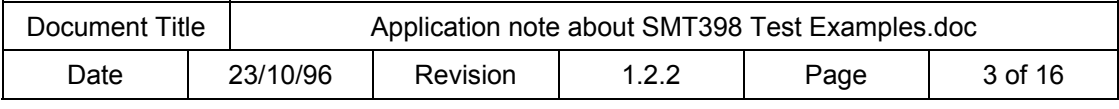

# <span id="page-3-0"></span>**Test Equipment.**

IBM compatible PC with 3.3v rail on motherboard..

SMT376

SMT310Q, 4-slotTIM carrier.

SMT398

- 2 SHB Tester PCBs (Only available under request)
- 4 ComPort cables

# **SDB and Comport connections**

Connect one SHB Tester on SHB A and SDB B.

Connect second SHB Tester on SHB C and SDB D.

Connect comport 0 of the SMT398 to comport 1 of the SMT398.

(This set up doesn't respect the ComPort connection rules defined in the SMT398 User Manual because the idea here is only to test the interconnect of the FPGA for the ComPort signals. No ComPort interface is implemented in the FPGA to manage this link, so no conflict can occur at reset).

Connect comport 3 of the SMT398 to comport 0 of the SMT376.

Connect comport 5 of the SMT398 to comport 1 of the SMT376.

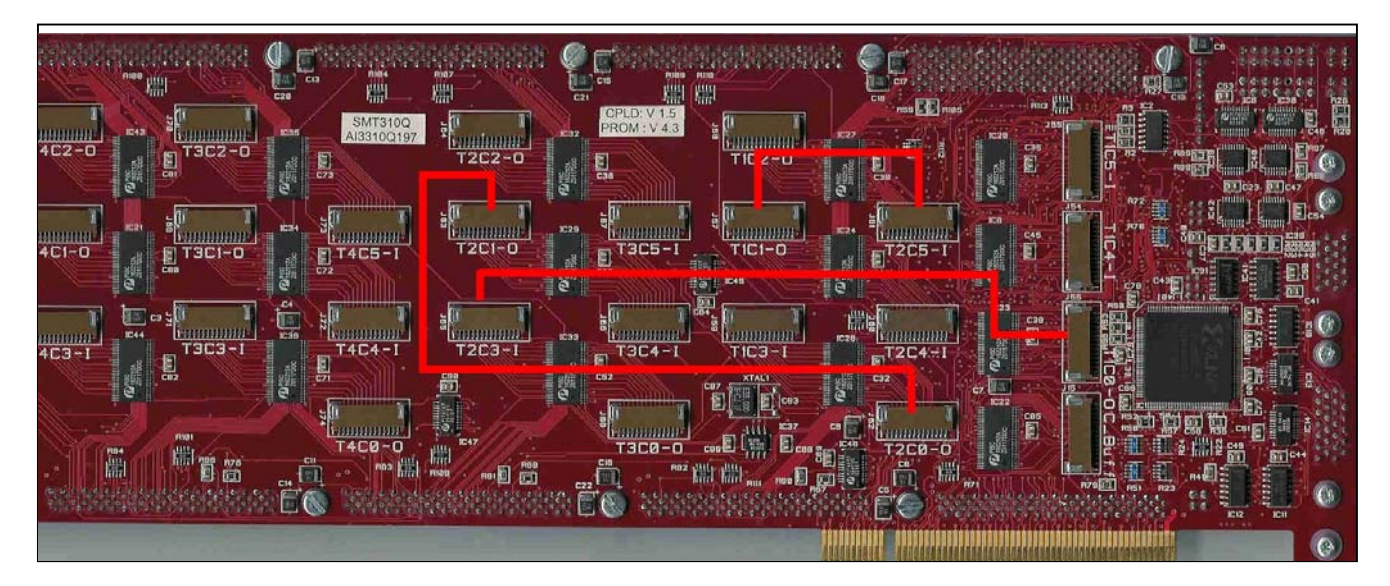

**Figure 1: ComPort Connections**

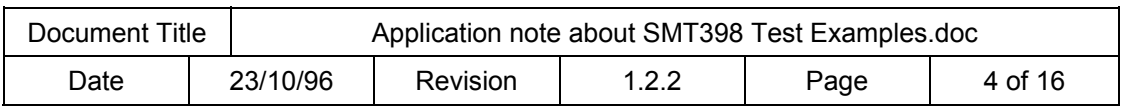

<span id="page-4-0"></span>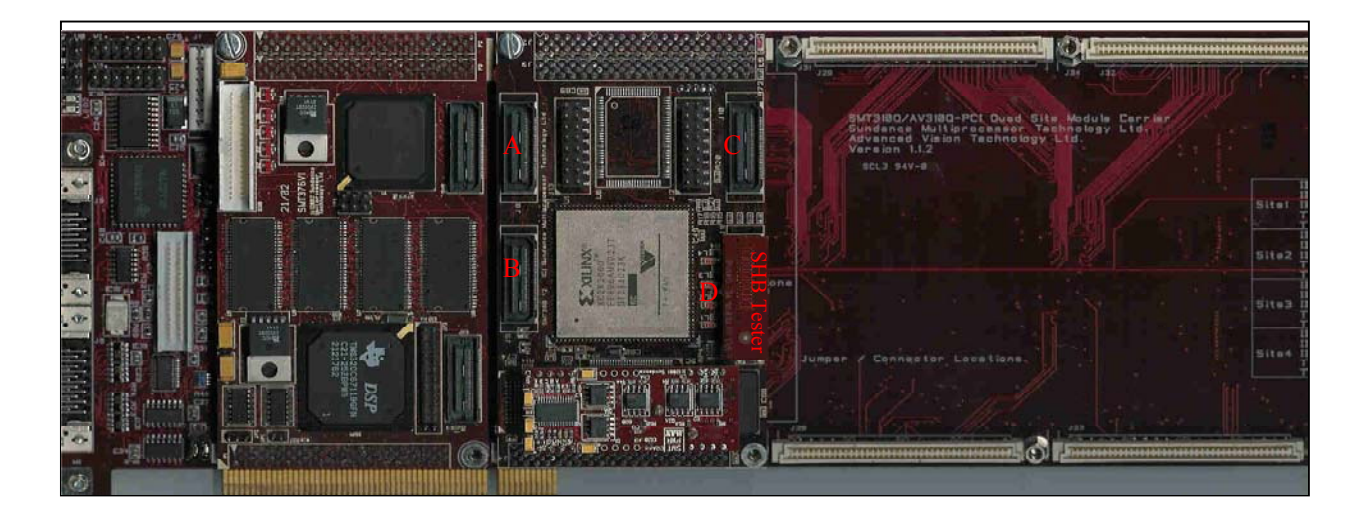

**Figure 2: Tim modules position** 

# **Test Procedure.**

After running a test, the test program comes back to the test menu so that you can select the next test to run.

This requires that the SMT398 supports the TIM CONFIG reset feature:

- Your CPLD code version must be 2.0 or above, indicated by a sticker on the CPLD. No sticker means that the CPLD code doesn't support this feature. (Description in the SMT398 User Manual Reset Control chapter).
- Your SMT398 PCB version must be version 3 (indicated on TOP of the SMT398 PCB). If your SMT398 is version 3 PCB but the CPLD is not version 2.1 or above, you can update your CPLD code with version 2.2.

If your board doesn't support this feature, you need to exit and you must run again the program to execute the next test.

This is to ensure that a reset is inferred to the boards before downloading another configuration in the FPGA. Otherwise, the program will hang.

Please read about Configuring the FPGA in the SMT398 User Manual and about the software routines in "Application note about bitstream download software.pdf" for more detailed explanations on the configuration protocol.

The test will ask you first to select the Virtex which is fitted on your SMT398.

Then you can select a test.

# *Tests 1 to 4*

They make use of ComPort 4 on the SMT398 and of ComPort 1 on the DSP TIM.

They require to set the pipe T1C1 <-> T2C4 using the ComPort switches of the SMT310Q. See [Figure 3: ComPort switches set up.](#page-6-1)

You don't need to unplug the link T1C1 <-> T2C5.

You can set up the switches using the 3L Diamond server (In Board\options\Configuration) or using the SMT6300 application called BoardInfo.

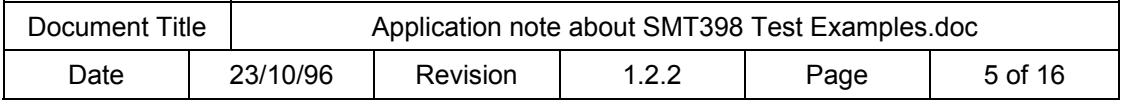

# <span id="page-5-0"></span>*Tests 5 to 9*

You need to deselect the ComPort switches setting that sets the pipe T1C1 <- > T2C4. They make use of ComPort 5 on the SMT398 and of ComPort 1 on the DSP TIM.

# *Tests 10 and 11*

To be able to run tests 10 and 11 you will need to unplug the SMT310Q and change T2C1<->T2C0 to T1C4 <-> T2C0.

# *Test 12*

The Leds flash at about 1 second interval in reverse order: 4, 3, 2 and 1.

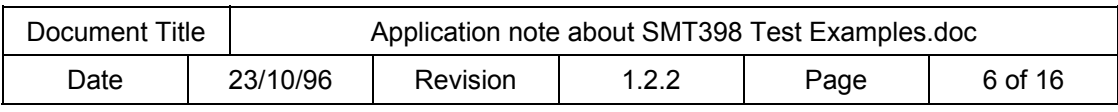

<span id="page-6-0"></span>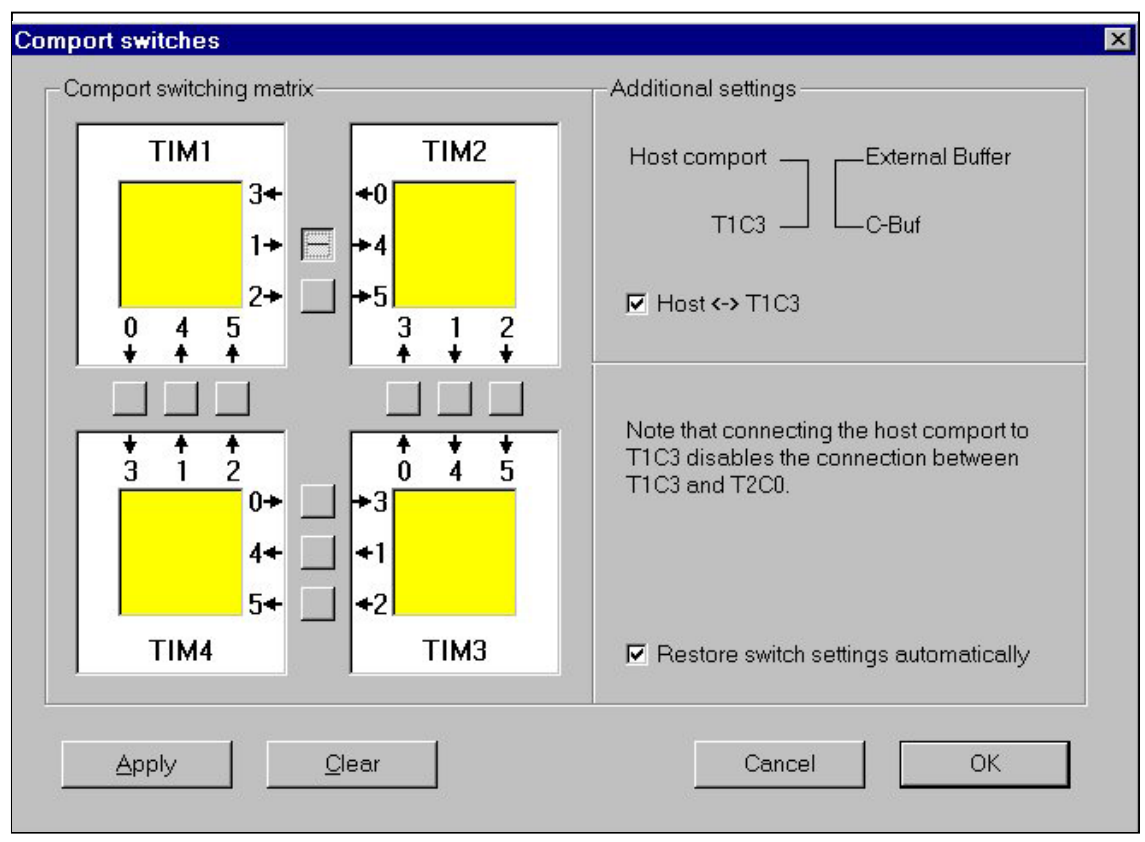

<span id="page-6-1"></span>**Figure 3: ComPort switches set up.** 

# **FPGA Test Designs**

The SMT398 example designs are:

CxPTest: Implements a design to test connectors on the SMT398.

QDRTest Implements a design to test the QDR memory on the SMT398.

ZBTTest Implements a design to test the ZBT Memory on the SMT398.

All these designs have been implemented using **ACTIVE-HDL** from ALDEC tools and Xilinx [ISE Foundation](http://www.xilinx.com/ise/products/foundation_config.htm) tool suite.

The designs folder structure respects the one imposed by a typical design in ACTIVE-HDL:

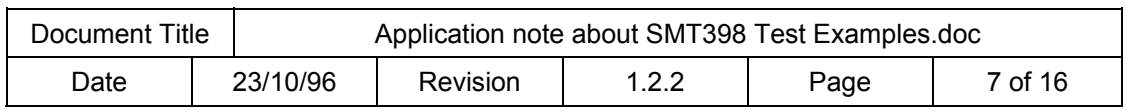

<span id="page-7-0"></span>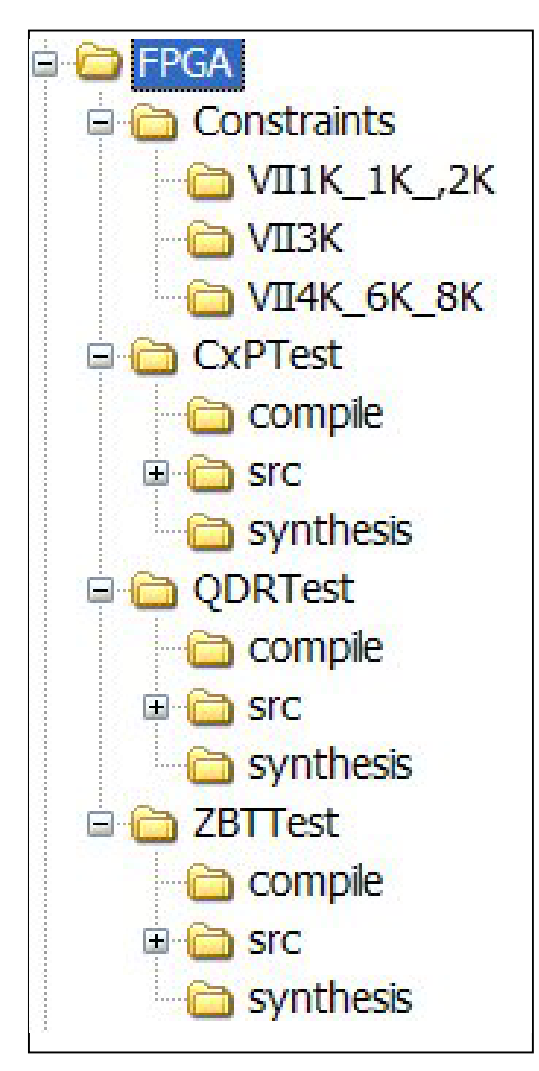

**Figure 4: Folder structure** 

# *FPGA constraints files*

See SMT398 User Manual.

# *Test designs folder structure*

A design is stored in a folder whose name is the same as the design name.(ZBTTest, QDRTest or CxPTest)

Right underneath, the design description file (with the extension ADF), compile.cfg and bde.set are 3 files needed by ACTIVE-HDL to set up its project.

The content of the subfolders is as follows:

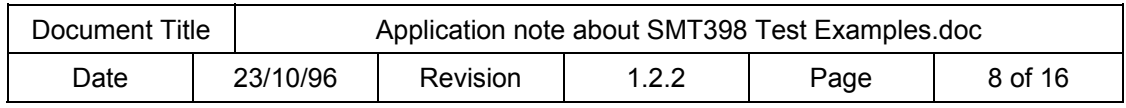

#### **compile**

VHDL files generated from block and state diagrams.

## **Src**

Design source files:

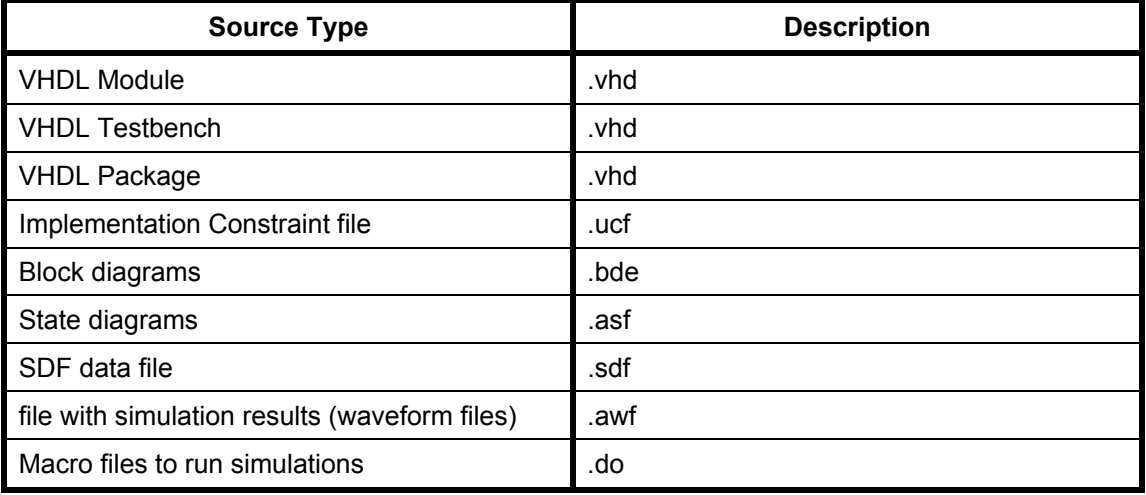

### **Table 1:Design source files**

#### **synthesis**

The files used/produced by the synthesis and implementation tools from Xilinx.

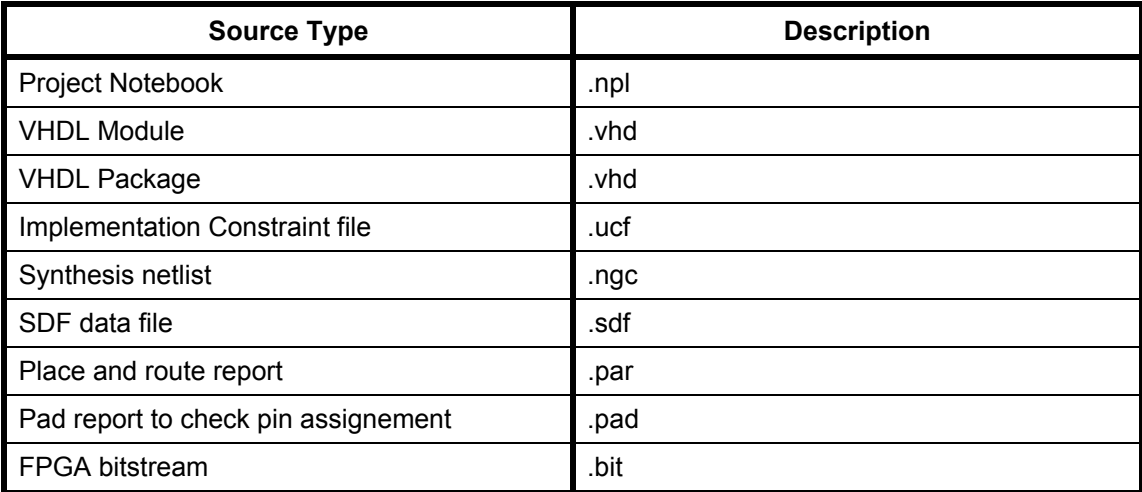

#### **Table 2: Synthesis and Implementaton tools source files**

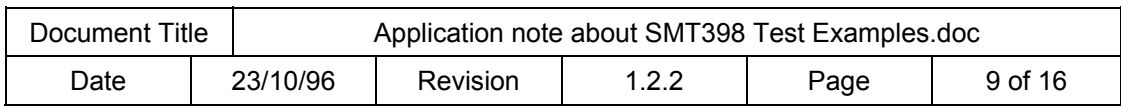

<span id="page-9-0"></span>All designs contain the following subfolders under the **Src** folder:

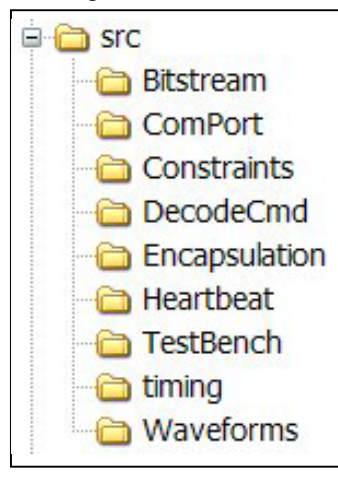

#### **Figure 5: Src subfolders**

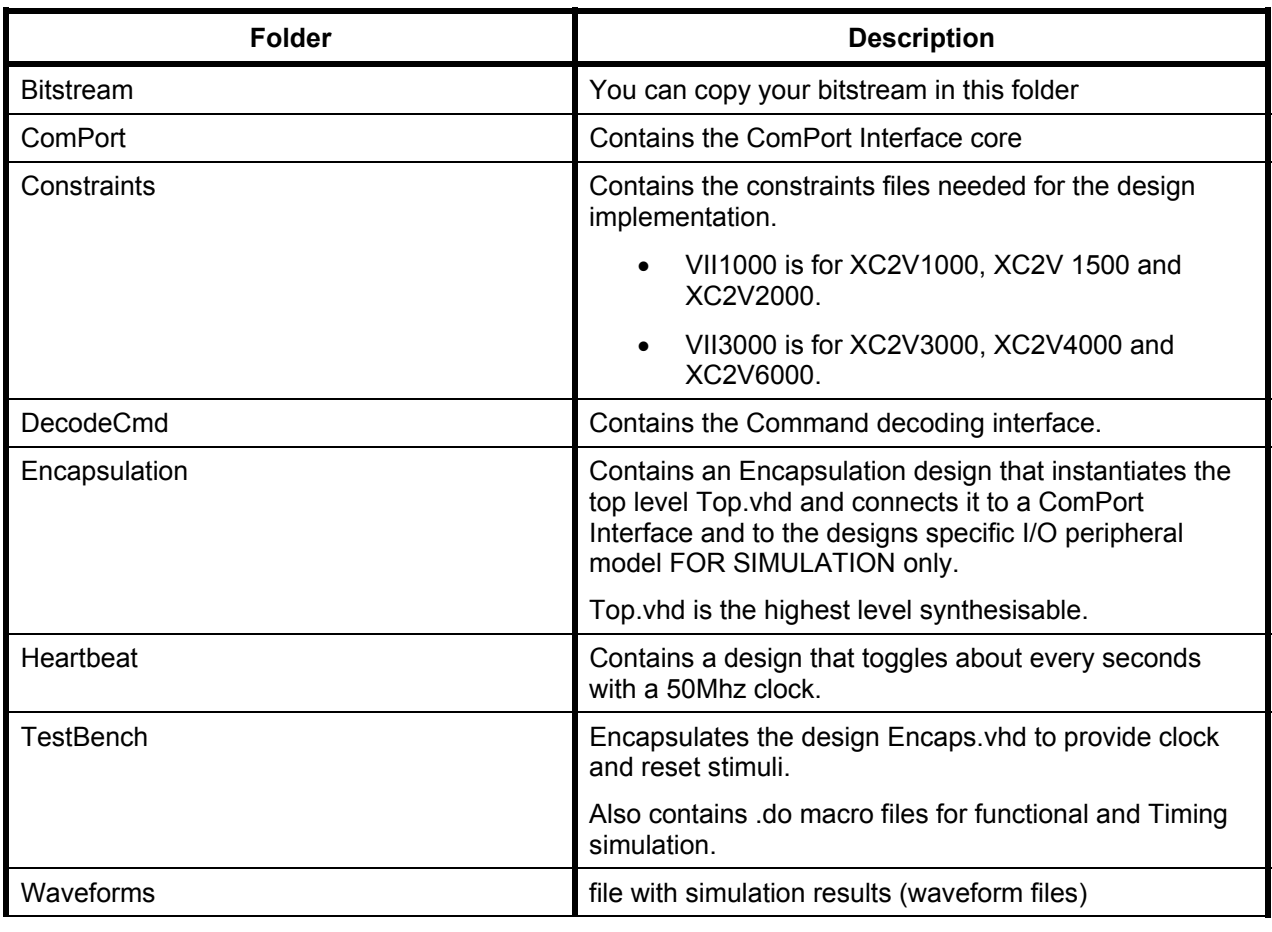

**Figure 6: Src Subfolders** 

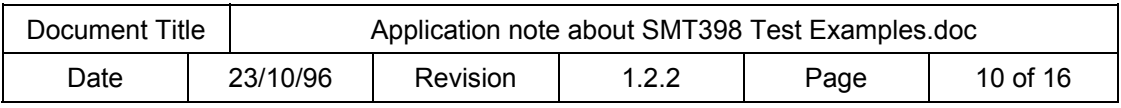

# <span id="page-10-0"></span>*Test Designs Fundamentals*

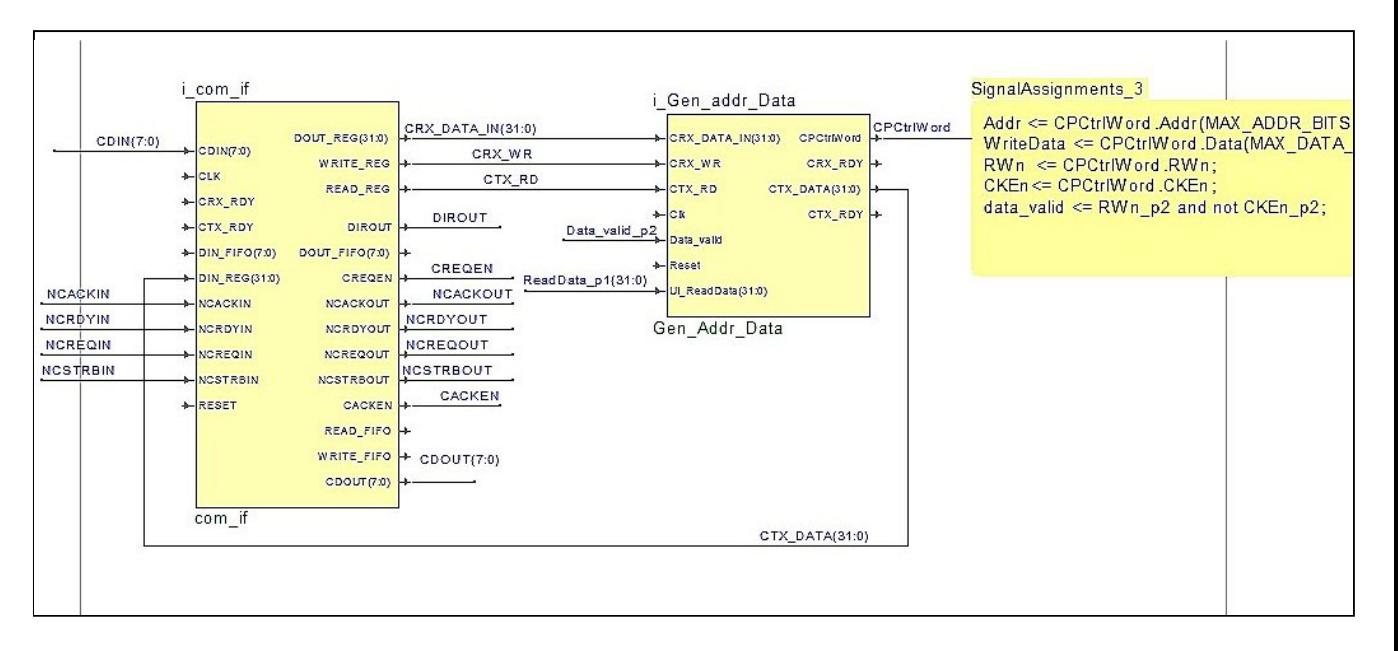

#### <span id="page-10-1"></span>**Figure 7:Common modules**

The SMT398 example designs are:

CxPTest: Implements a design to test connectors on the SMT398.

QDRTest Implements a design to test the QDR memory on the SMT398.

ZBTTest Implements a design to test the ZBT Memory on the SMT398.

They behave the following way:

All of the test designs implement a ComPort Interface module, Com\_if and a decoding module Gen\_addr\_data as shown in[.Figure 7:Common modules](#page-10-1)

The ComPort interface module is used to communicate between the DSP TIM and the SMT398.

The ComPort Interface receives 32-bit words respecting a format defined in the package file: COMMPORTIO\_pkg.vhd under CPControlWordType type, described in [Figure 8: Write](#page-11-1)  [Command first word](#page-11-1) and [Figure 9: Write Command second word.](#page-11-2)

The ComPort interface sends 32-bit words representing a data value resulting from a Read command sent by the DSP TIM. (It is the only the case when the SMT398 design ComPort interface transmits words)

The decoding module Gen\_addr\_data decodes the 32-bit words received by the ComPort interface into Address, Data, and Command fields according to the format defined in the package file: COMMPORTIO pkg.vhd under CPControlWordType type.

The decoding module provides Address, Data, Read/Write, Clock Enable to the rest of the design.

Depending on the external device accessed, the designs implement a ZBT interface, a QDR Interface or a connector interface to which the decoding module interfaces.

The connector interface, in CxPTest can target ComPort connector pins or SHB pins.

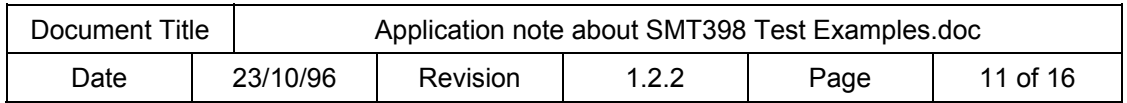

<span id="page-11-0"></span>The [ZBT Interface Design](http://www.xilinx.com/xapp/xapp136.pdf) implementation and the [QDR Interface Design](http://www.xilinx.com/xapp/xapp262.pdf) implementation are based on Xilinx free cores and adapted to the SMT398 architecture.

# *Write Command Format*

A WRITE command received by the FPGA design is composed of 2 ComPort words:

Address and Write Command( note that the address can be padded with 0s if smaller than 31 bits. Fill LSbits first)

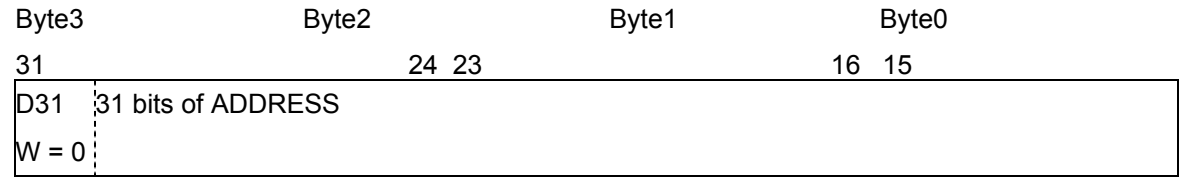

## <span id="page-11-1"></span>**Figure 8: Write Command first word**

Data: (note that the data can be padded with 0s if 16 bits wide Fill LSbits first)

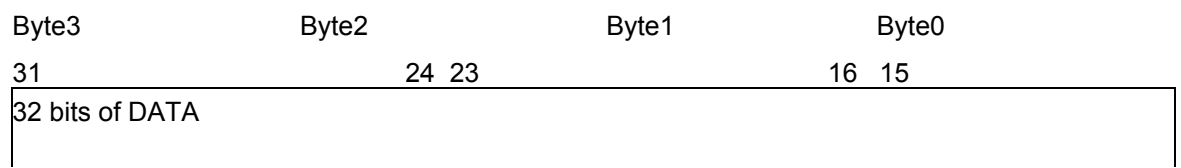

#### <span id="page-11-2"></span>**Figure 9: Write Command second word**

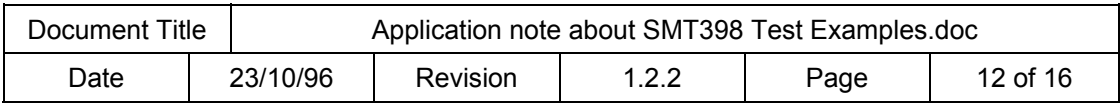

# <span id="page-12-0"></span>*Read Command Format*

A Read command received by the FPGA design is composed of 1 ComPort word:

## Address and Read Command

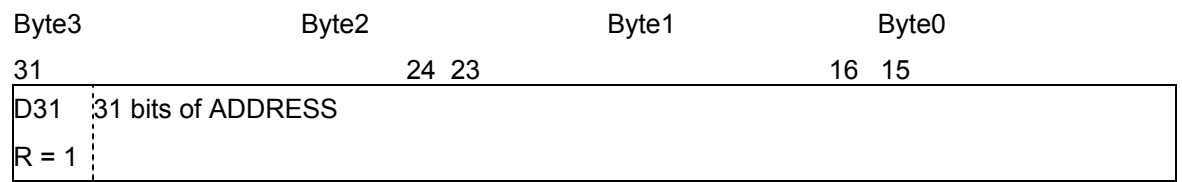

## **Figure 10: Read Command**

The DSP TIM ReadMemory() or WriteMemory() functions are used to read and write data on the DSP side according to the format expected by the decoding module Gen\_addr\_data.

# **Software functions**

# *Function: void memTestInit( UINT32 baseaddress, UINT32 nbytes, UINT32 nbits, UINT32 nCmd\_port)*

## **Description:**

Initialise a memory region base address: baseaddress, The size in bytes of the region to access: nbytes The memory data bus size in bits: nbits The ComPort which transmits the commands to the FPGA board.

## **Notes:**

This function must be called before accessing one of the following functions.

# **Returns:**

Nothing.

# *Function: extern UINT32 memTestDataBus()*

# **Description:**

Test the data bus wiring in a memory region by performing a walking 0 test and a walking 1 test at a fixed address within that region.

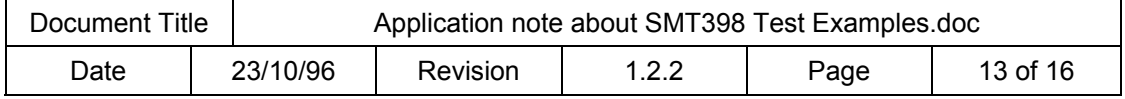

## <span id="page-13-0"></span>**Notes:**

The address and memory data bus size are set up by the MemTestInit function described above.

## **Returns:**

NULL if the test succeeds.

A non-zero result is the first pattern that failed.

# *Function: memTestAddressBus()*

## **Description:**

Test the address bus wiring in a memory region by performing a walking 1's test on the relevant bits of the address and checking for aliasing.

This test will find single-bit address failures such as stuck high, stuck-low, and shorted pins.

## **Notes:**

The base address, the memory data bus size and memory region size are set up by the function MemTestInit described above.

For best results, the selected base address should have enough LSB 0's to guarantee single address bit changes.

For example, to test a 64-Kbyte region, select a base address on a 64-Kbyte boundary.

Also, select the region size as a power-of-two--if at all possible.

## **Returns:**

NULL if the test succeeds.

A non-zero result is the first address at which an aliasing problem was uncovered.

# *Function: UINT32 memTestDevice()*

## **Description:**

Test the integrity of a physical memory device by performing an increment/decrement test over the entire region.

In the process every storage bit in the device is tested as a zero and a one.

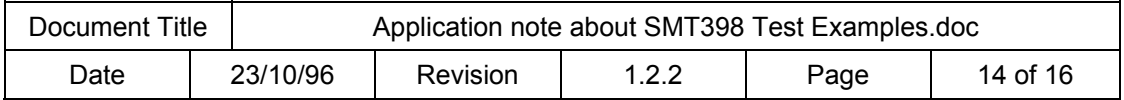

### <span id="page-14-0"></span>**Notes:**

The base address, the memory data bus size and memory region size are set up by the function MemTestInit described above.

#### **Returns:**

NULL if the test succeeds. Also, in that case, the entire memory region will be filled with zeros.

A non-zero result is the first address at which an incorrect value was read back.

# *Function: void ReadWriteMemInit(UINT32 nCmd\_port)*

## **Description:**

Initialise the ComPort which transmits the commands to the FPGA board.

#### **Notes:**

This function must be called before accessing one of the next functions.

#### **Returns:**

nothing

# *Function: ReadMemory(VUINT32 address)*

## **Description:**

Sends over Comport "nCmd\_port" the address of the Memory location selected to be read. Receives 1 word on Comport nCmd port containing the data stored at that memory address.

#### **Notes:**

The ComPort number used is set up by the function ReadWriteMemInit described above.

#### **Returns:**

The data read at memory location selected by address.

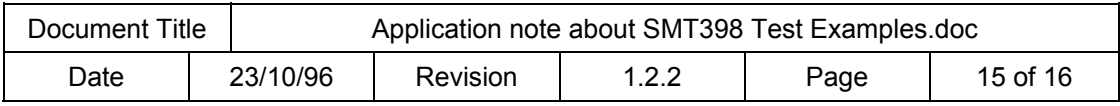

# <span id="page-15-0"></span>*function: WriteMemory(UINT32 address, UINT32 data)*

# **Description:**

Performs a Write to Memory. The first 32-bit word represents the address where the 2nd 32 bit Word representing the data (if the word is smaller than 32 bits, the data must be on the LSbits) is written.

#### **Notes:**

The ComPort number used is set up by the function ReadWriteMemInit described above.

#### **Returns:**

nothing

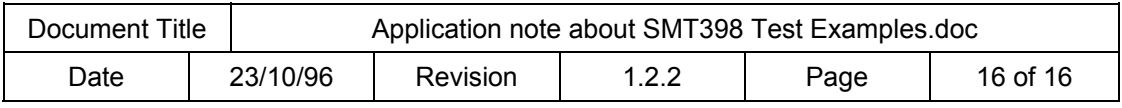